## **Online Entry Step By Step Instructions:**

#### 1 Enter your name in the White Box at the Bottom. As you Type, it will find names that Match.

Welcome to the Online Entry Section for all KHSRA-KJHSRA Rodeos.

You must be a CURRENT member to enter rodeos. Please make sure that you have everything taken care of at NHSRA.com and cleared with your State Secretary - Suzan Adams - before entering the rodeo.

#### There are 3 steps to entering online:

1. These are the Entry Guidlines (read here) 2. You will enter the rodeo following these steps (read here)

2. You will pay for the rodeo online via Paypal. Please follow (these exact steps) for paying your fees. We will no longer accept payment at the rodeos. Paypal.com is fre to sign up and you can link your bank account and/or credit cards to use for paying for your entry fees. Once you enter a rodeo, you will be emailed a receipt that lists your fees so that you know how much to pay. (Make sure that you pay via the Friend: option in Paypal so that no additional fees will be charged to you).

Information to Know:

KHSRA-KJHSRA Entry Policy Step by Step Procedure for Paying Fees online with Paypal

High School Event Fees click here

Jr. High Event Fees click here (Please note that you will need to add \$5.00 per day for the Office Fee. A weekend rodeo would be \$10 added on top of the fees). Non Members Must Email the State Secretary - khsrarodeo@gmail.com to enter a rodeo. They must email within the rodeo entry dates listed on the website (www.khsra.net/schedule.html) They must also complete (this document) and mail it along with Tees to the address on the form

(Below there is a box to type your name in to search for youself. Once you find yourself, click on your name and then enter the rodeo of your choice.)

select your name

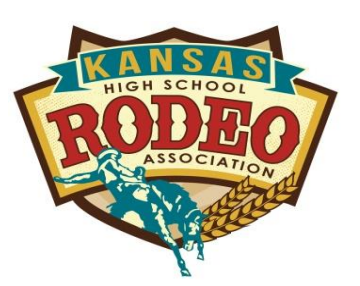

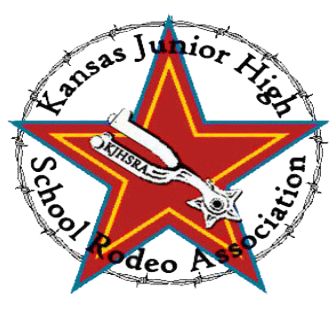

### 2 Choose your name

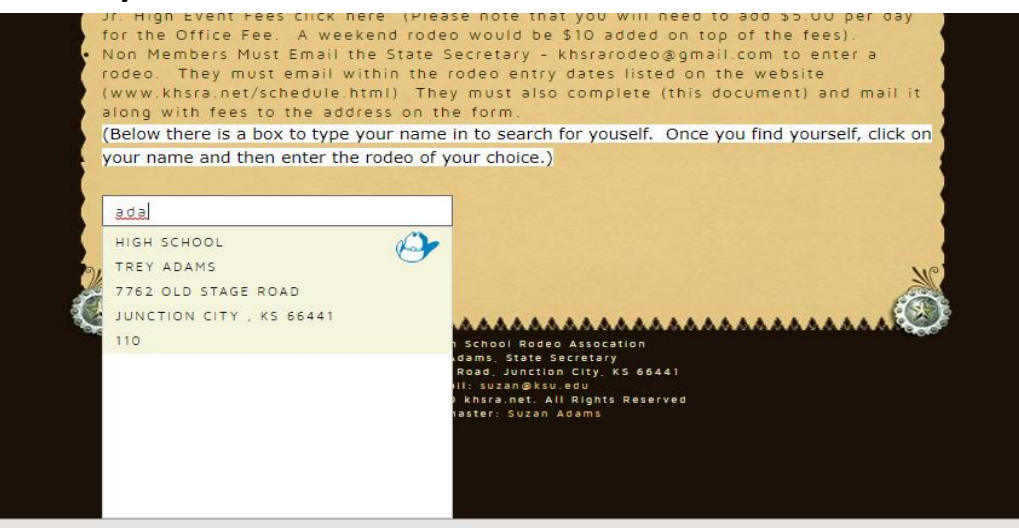

#### 3 **Choose the Rodeo that you are entering. Remember if you are entering both days of a rodeo,**

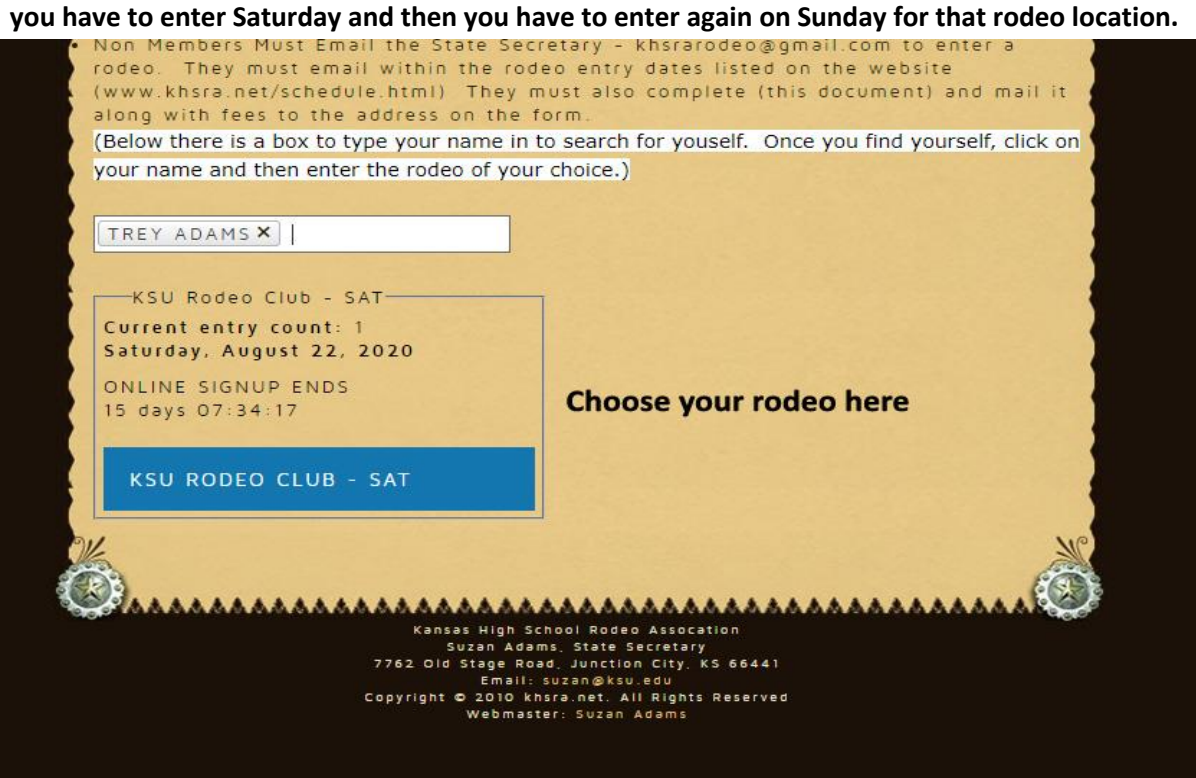

 **Choose your Event by clicking on the Events that you are entering. Hit Confirm when you are done**

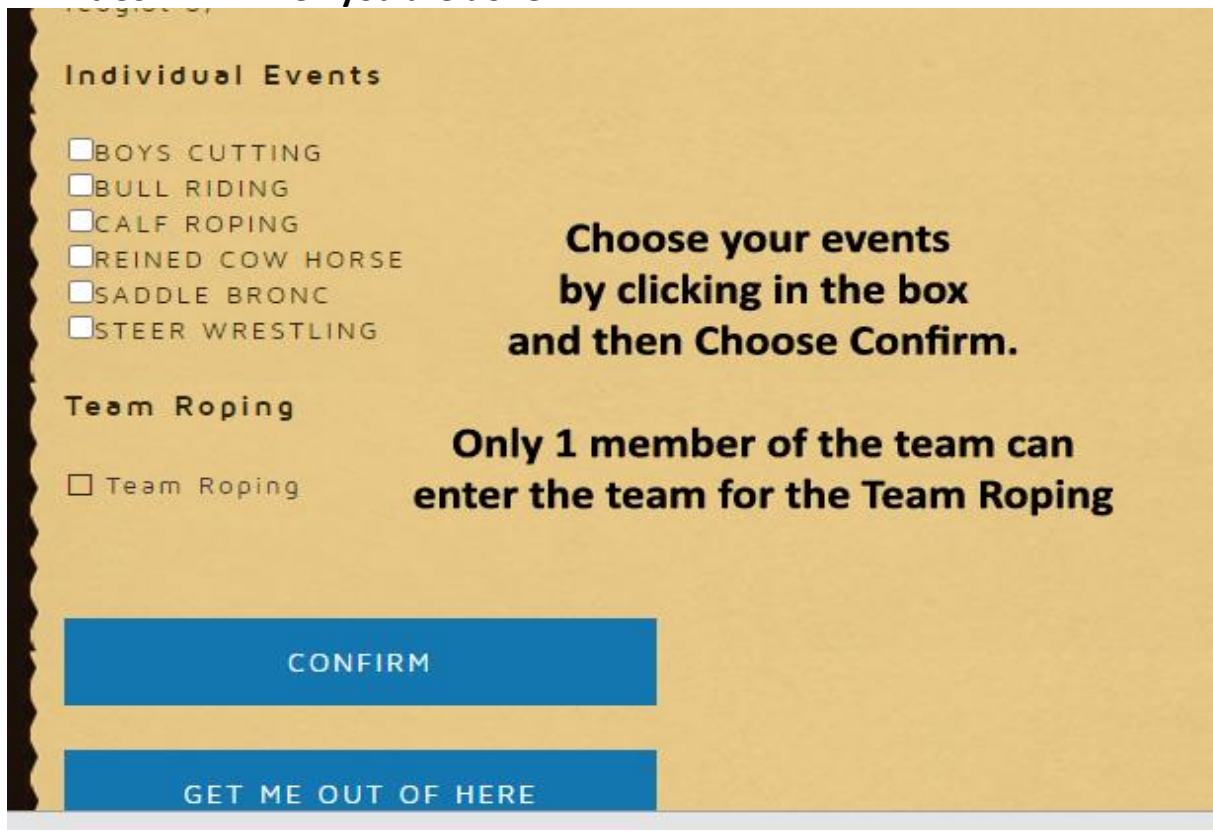

**SKIP THIS SCREEN. We will NOT be doing jackpots at regular rodeos this year. Just clicking the Blue Box that says Jackpot These Events**

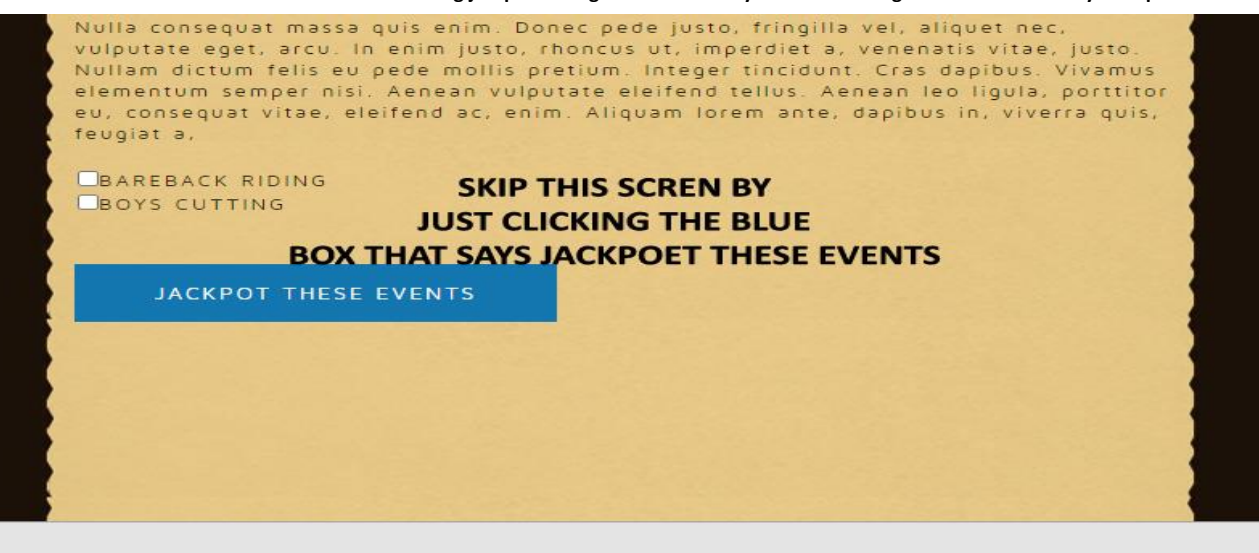

6 **BE DOUBLE sure that you enter your email address correctly in the box at the bottom of this screen.** 

 **This is where it will send the entry confirmation to.**

**Most of the time, the email ends up in your SPAM/Junk Folder so please check there. It is titled: KHSRA - KHSRA rodeo signup receipt. If you skip this step or put in an incorrect email address, you won't get the confirmation of the entry.**

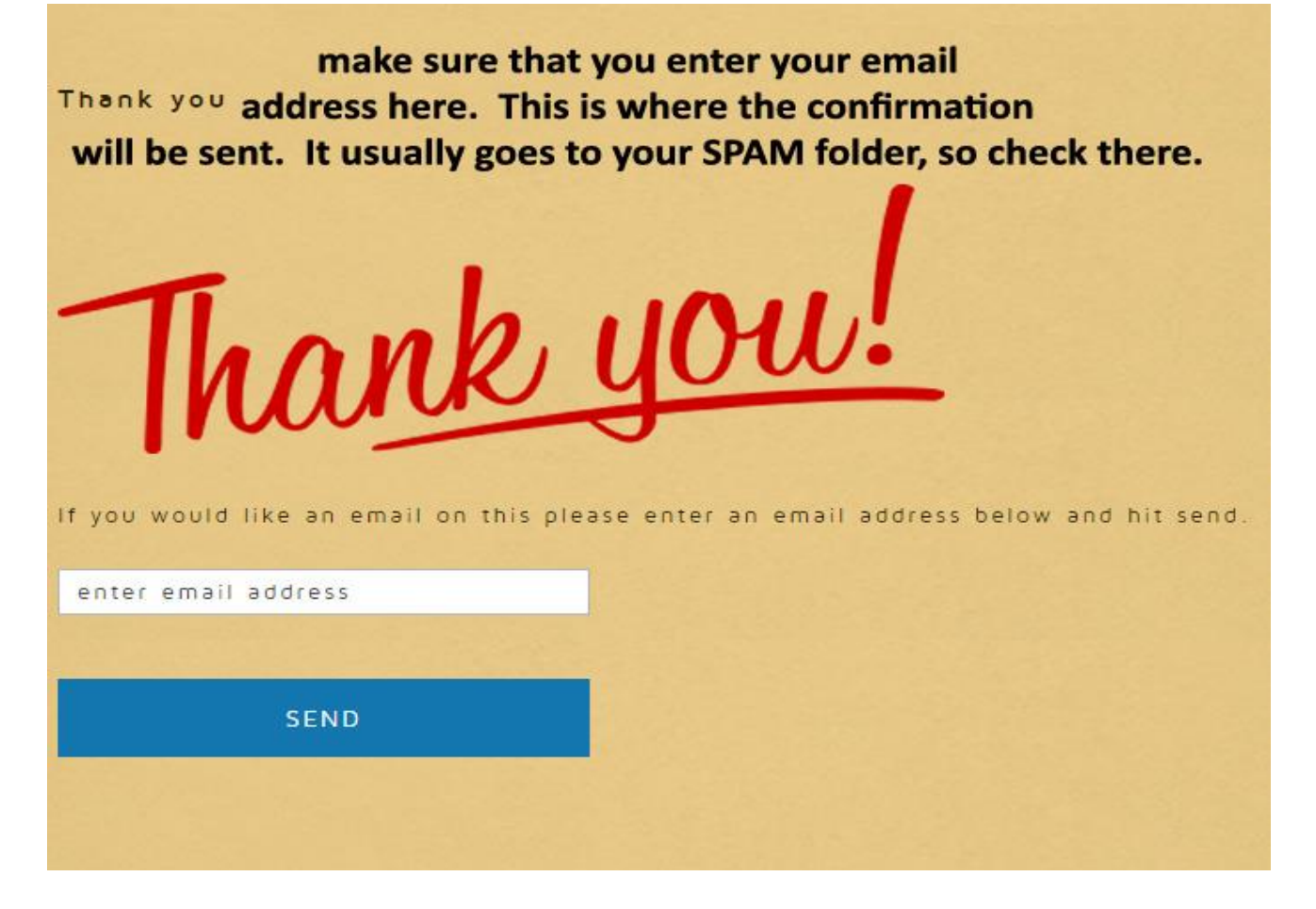

7 **The next step is to Pay your Fees Online**

**Please refer to the Fee Schedule to find out what each event costs and then add up the events for each day. Don't forget to add a \$5.00 per day office fee to the fees.** 

**The paypal address to send fee payment to is khsrarodeo@gmail.com. Make certain that you choose the option to send the money to a Friend so that there are no additional fees charged. Also make sure to add in the Notes, the name of the rodeo and the contestant name that you are paying for.**

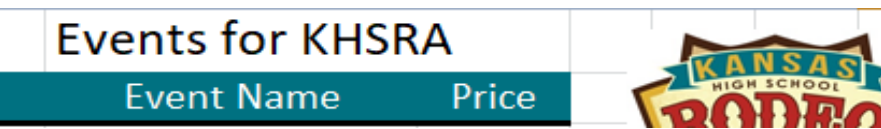

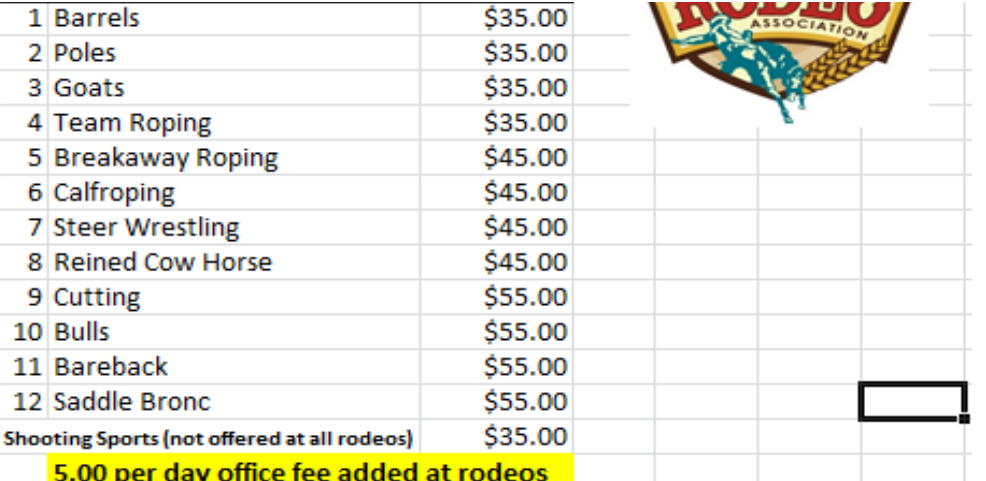

\$5.00 per day office ree a

# **Events for KJHSRA**

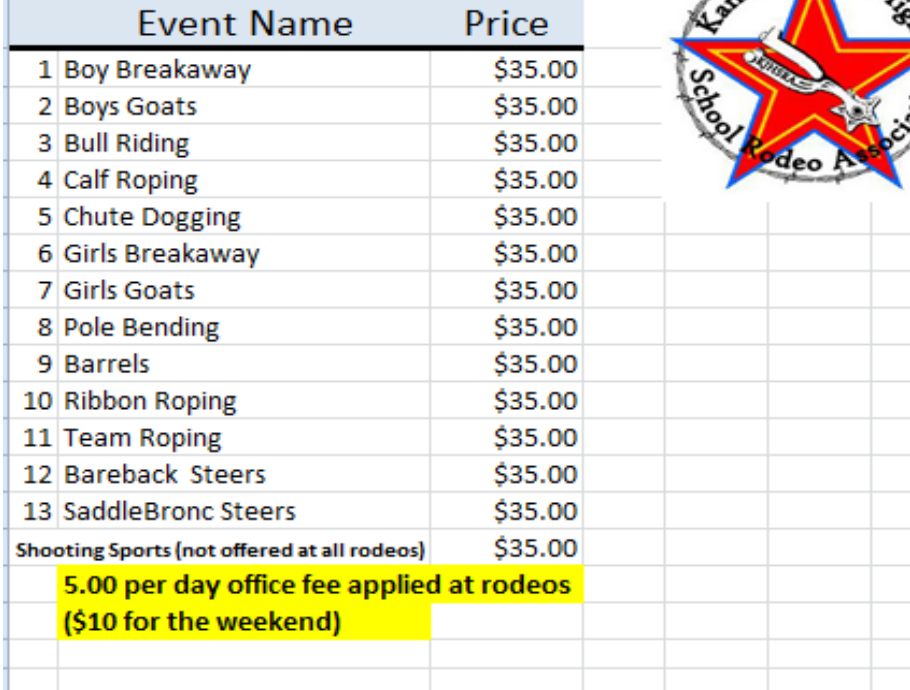

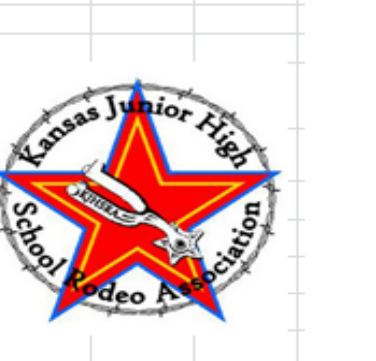